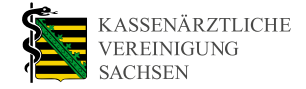

**IT IN DER PRAXIS**

# **Das eRezept – praxisnah erklärt**

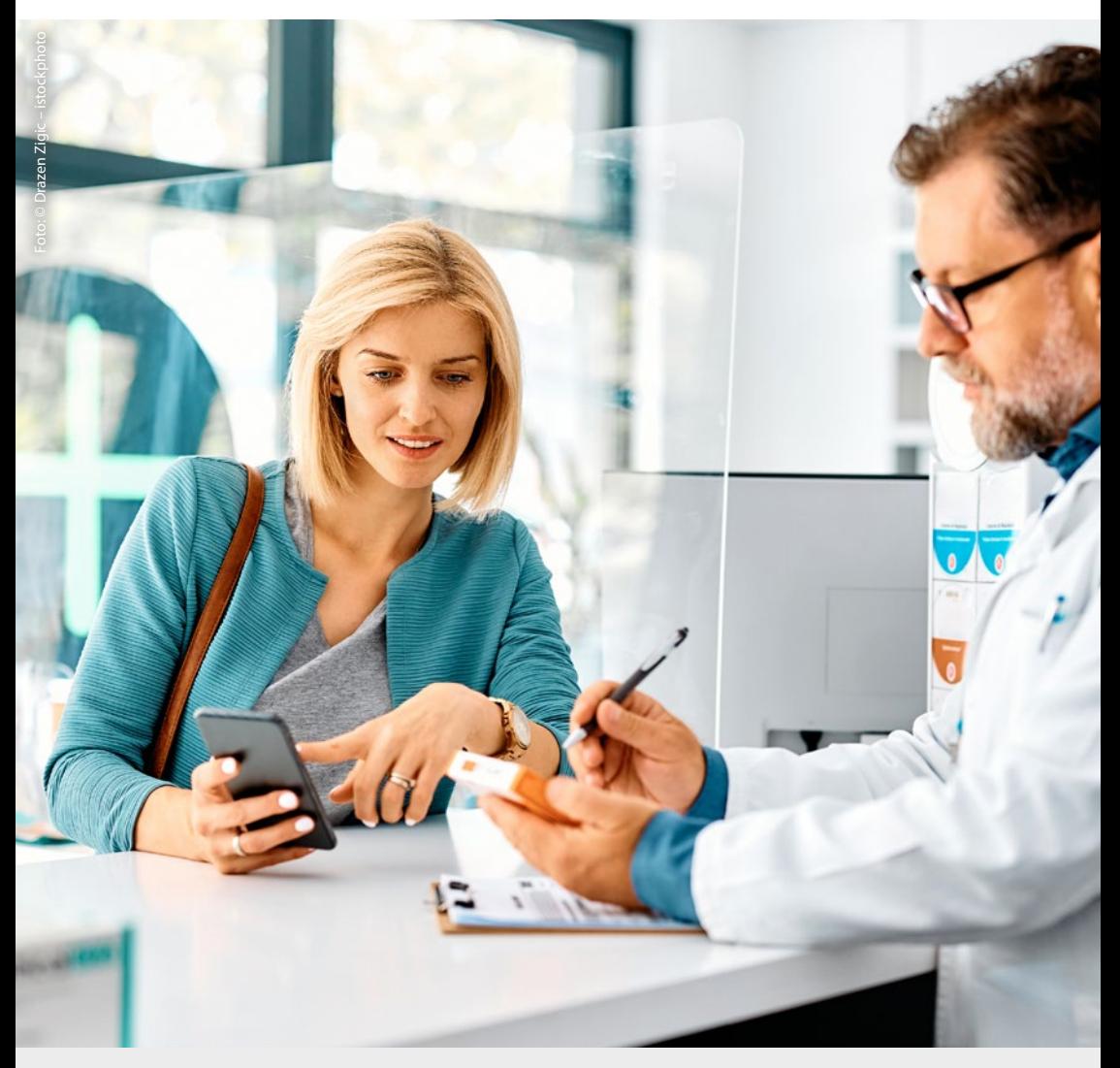

**<www.kvsachsen.de>**

### **Inhalt**

- [Was benötigt meine Praxis?](#page-2-0)
- [Wie funktioniert das eRezept?](#page-3-0)
- [Was kann verordnet werden?](#page-4-0)
- [Was kann nicht verordnet werden?](#page-5-0)
- [Was muss ich zur Signatur wissen?](#page-6-0)
- [Wie funktioniert die Komfortsignatur?](#page-7-0)
- [Wie kann das eRezept eingelöst werden?](#page-8-0)
- [Gibt es Besonderheiten?](#page-9-0)
- [Wo finde ich weitere Infos?](#page-10-0)
- [Noch Fragen?](#page-11-0)

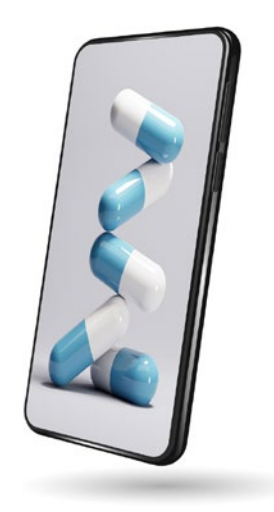

Seit dem 1. Januar 2024 sind Arztpraxen gesetzlich verpflichtet, verschreibungspflichtige Arzneimittel digital als eRezept auszustellen. Damit dies für alle Seiten ein Mehr an Komfort statt Mehraufwand darstellt, finden Sie alle wichtigen Aspekte in dieser Beilage knapp und übersichtlich zusammengefasst. Es gibt Hilfestellungen und Tipps bei Problemen – für eine möglichst reibungsarme Umsetzung in der Praxis.

<span id="page-2-0"></span>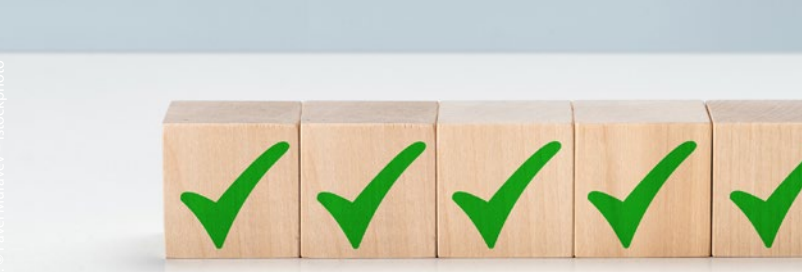

## **Was benötigt meine Praxis?**

- Ì **Anbindung an die Telematikinfrastruktur (TI) mit einem Konnektor ab der Version PTV4+**
- Ì **eRezept-Update für das Praxisverwaltungssystem (PVS)**
	- Bitte an PVS-Hersteller oder den bekannten Vor-Ort-Dienstleister wenden.
- Ì **Aktivierter eHBA mit PIN für die elektronische Signatur**
	- Praxisausweis (SMC-B-Karte) oder eArztausweis light reichen nicht aus.
	- Der eHBA ist über die Sächsische Landesärztekammer bei den verifizierten Anbietern bestellbar und muss unmittelbar nach Erhalt beim Kartenhersteller freigeschaltet und später im Praxisverwaltungssystem aktiviert werden.

### Ì **Stationäre Kartenterminals**

- Je eHBA wird ein freier Steckplatz in einem stationären Kartenterminal benötigt.
- Bei einem Arzt in der Praxis wird mindestens ein Kartenterminal für den eHBA und damit auch für die Komfortsignatur benötigt.
- Bei zwei bis drei Ärzten wird ein weiteres Kartenterminal für jeden eHBA benötigt.
- Ì **Dringend empfohlen: eingerichtete Komfortsignatur**
	- bis zu 250 eRezepte innerhalb von 24 Stunden signieren
- Ì **Drucker für den Patientenausdruck**
	- Papierformat DIN A4 oder A5, Mindestauflösung 300 dpi
	- Der Token-Ausdruck enthält QR-Codes zum Einlösen des eRezepts in der Apotheke.
	- Regelhaft sollen jedoch die eGK oder die eRezept-App zum Einlösen von eRezepten verwendet werden.

## <span id="page-3-0"></span>**Wie funktioniert das eRezept?**

Das eRezept ist ein Datensatz, ein sogenannter Token, der im Praxisverwaltungssystem erzeugt und dann auf dem eRezept-Server in der Telematikinfrastruktur abgelegt wird. Dieser Datensatz wird beim Einlösevorgang mit der eGK, der PIN-geschützten eRezept-App oder dem Patienten-Ausdruck entschlüsselt und bei der Medikamentenausgabe entwertet. Da das nur einmal geht, ist das Verfahren fälschungssicher.

Die sogenannte qualifizierte elektronische Signatur ersetzt dabei die ärztliche Unterschrift und bleibt elektronisch mit dem Rezeptdatensatz verbunden. So ist zu jeder Zeit der Unterschriftengeber, also der verordnende Arzt, eindeutig identifizierbar mit seiner Verordnung verbunden.

Gleiches gilt übrigens auch aufseiten der Apotheken: Es erfolgt eine eindeutige Kopplung von Rezept und Packung inklusive der Chargennummer.

Das eRezept wird immer nach der Signierung mittels eHBA im eRezept-Fachdienst der gematik und niemals auf der eGK des Patienten gespeichert. Daher muss zum Zeitpunkt der Erstellung des eRezepts die eGK nicht im Kartenlesegerät der austellenden Praxis gesteckt sein.

<span id="page-4-0"></span>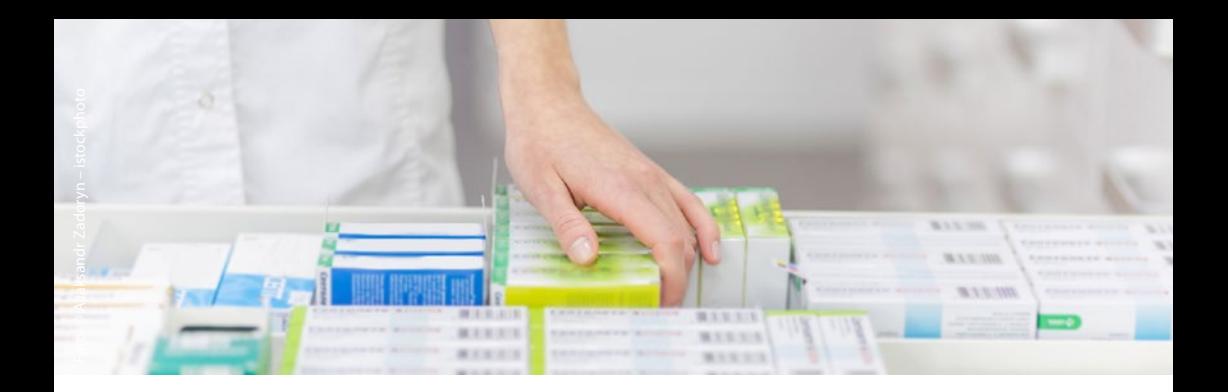

## **Was kann verordnet werden?**

#### Ì **Apothekenpflichtige Arzneimittel für Versicherte zulasten:**

- der GKV
- einer Unfallkrankenkasse
- der Berufsgenossenschaften

#### Ì **Rezepte können folgende Strukturen haben:**

- Verordnungen aus Arzneimittelstammdaten
- Freitextverordnungen
- strukturierte Rezepturen
- Wirkstoffverordnungen

#### **Sonderfall Pflegeheime und Hausbesuche**

Möchten Sie in Pflegeheimen und bei Hausbesuchen vor Ort Rezepte ausstellen, müssen Sie zunächst weiter mit Muster 16 verordnen. Falls vor Ort das Rezept nicht unmittelbar ausgestellt werden muss, kann dies auch im Nachgang in der Praxis als eRezept erfolgen. Für die Einlösung kann entweder der Token-Ausdruck an den Patienten bzw. an das Pflegeheim zugesandt werden oder es wird die eGK zur Einlösung in der Apotheke eingesetzt.

<span id="page-5-0"></span>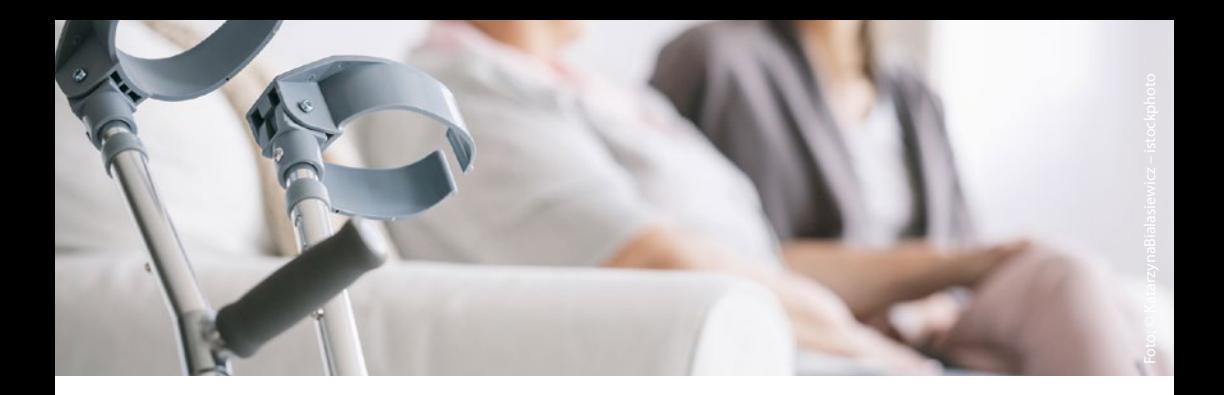

### **Was kann nicht verordnet werden?**

### Ì **Nicht zulässig sind eRezepte für:**

- Privatversicherte (folgt in Kürze)
- Beihilfe-Empfänger (folgt in Kürze)
- Versicherte sonstiger Kostenträger

### Ì **Unter anderem nicht per eRezept verordnungsfähig sind:**

- Betäubungsmittel
- Digitale Gesundheitsanwendungen
- Sprechstunden- und Stationsbedarf
- Hilfsmittel
- bilanzierte Diäten zur enteralen Ernährung

Eine vollständige Übersicht aller Verordnungen, die weiterhin als **Papierrezept** ausgestellt werden müssen, finden Sie unter [www.gematik.de > Anwendungen > E-Rezept > Praxen](https://www.gematik.de/media/gematik/Medien/E-Rezept/Dokumente/Praxen/gematik_eRezept_Uebersicht_fuer_Praxen_02_RGB.pdf) 

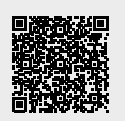

## <span id="page-6-0"></span>**Was muss ich zur Signatur wissen?**

- Ì **Praxismitarbeiter können eRezepte im PVS vorbereiten.**
- Ì **Ärzte unterschreiben das eRezept elektronisch mit der Signatur des eHBA:**
	- Die Ärzte signieren das eRezept nach Prüfung und leisten eine persönliche und rechtsverbindliche Unterschrift – nur eben elektronisch mit PIN und eHBA.
- Ì **Ausstellungs- und Signaturdatum müssen übereinstimmen.**
- Ì **Was ist bei Berufsausübungsgemeinschaften zu beachten?**
	- Bei Praxen mit mehreren Ärzten ist zu beachten, dass die Verantwortung bei demjenigen liegt, dessen Signatur genutzt wurde.
	- Auch Weiterbildungsassistenten benötigen daher einen eigenen eHBA zur Signatur der eRezepte.
	- Bei mehreren Ärzten erfolgt die Zuordnung vom PVS-Arbeitsplatz zum eHBA anhand dieses persönlichen Benutzerzugangs zum PVS, der entsprechend individuell einzurichten ist.
	- Jeder eHBA benötigt daher einen eigenen Steckplatz. Im elektronischen Kartenlesegerät sind grundsätzlich zwei Steckplätze vorhanden, hier kann auch der für die eGK des Versicherten vorgesehene Steckplatz mitgenutzt werden. Wird der eHBA herausgezogen, können keine Signaturen erzeugt werden.
	- Nach 24 Stunden oder 250 Signierungen ist die Komfortsignatur erneut mit der PIN freizuschalten.

### **Empfehlung: Nutzen Sie die Komfortsignatur!**

<span id="page-7-0"></span>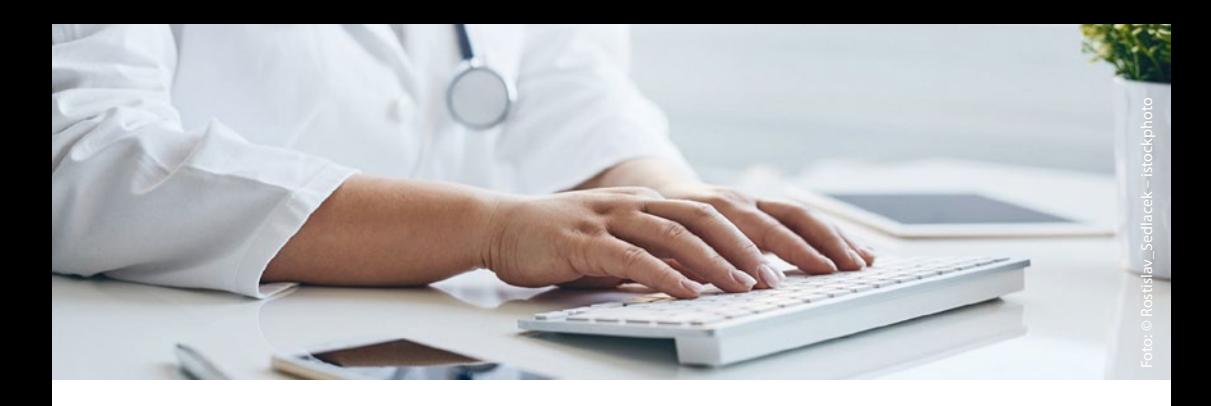

## **Wie funktioniert die Komfortsignatur?**

- Ì Sie geben **einmalig die Signatur-PIN am Kartenterminal** ein, hier bleibt der eHBA stecken. Zur Bestätigung Ihrer Unterschrift müssen Sie nicht jedes Mal eine sechs- bis achtstellige PIN eingeben.
- Ì Stellen Sie das **Kartenterminal** in einem **geschützten Bereich**, gegebenenfalls auch in einem abgeschlossenen Raum ab.
- Ì Bei **mehr als einem Arzt in der Praxis** wird ein **zweites Kartenlesegerät**  benötigt, um alle eHBA parallel nutzen zu können.
- Ì Sie können dann bis zu **250 eRezepte** aus dem PVS heraus signieren, entweder über den Log-in im persönlichen Benutzeraccount des PVS (je nach PVS) oder aber mit einer kurzen PIN.
- Ì Die Komfortsignatur funktioniert an jedem Praxisrechner, auf dem das PVS läuft. Sie signieren an **verschiedenen Arbeitsplätzen in Ihrer Praxis**, auch wenn dort kein Kartenterminal steht.
- Ì Die Komfortsignatur ist **auch für eAU** und **eArztbriefe nutzbar**.

## <span id="page-8-0"></span>**Wie kann das eRezept eingelöst werden?**

### Ì **eGK**

- Die eGK ist die unkomplizierteste Einlösemöglichkeit für eRezepte.
- Per elektronischem Heilberufeausweis des Apothekers und dem Lesegerät kann die Apotheke mittels eGK des Patienten auf den eRezept-Server zugreifen und den Download starten – ohne PIN.
- Voraussetzung für das Einlösen der eRezepte in der Apotheke ist, dass die elektronische Signatur in der verordnenden Praxis zuvor erfolgt ist.

### Ì **eRezept-App**

- eGK und moderne Smartphones haben jeweils eine NFC-Schnittstelle, also eine "Kontaktlos-Funktion", bekannt vom bargeldlosen Bezahlen
- Die NFC-Fähigkeit der eGK ist durch ein NFC-Symbol und die sogenannte CAN-Nummer auf der Karte erkennbar.
- Zur erstmaligen Authentifizierung in der eRezept-App ist die eGK-PIN (erhältlich bei der Krankenkasse) erforderlich. Verordnungen der letzten 100 Tage können so eingesehen, Verordnungen für Angehörige verwaltet, Bestand in Apotheken abgefragt und vorbestellt sowie Medikamente online bei Verssandapotheken geordert werden.

### Ì **Papierausdruck mit QR-Code**

- Nutzung fürs Einlösen der Verordnung bei Versandapotheken, die nicht in der eRezept-App auswählbar sind.
- Im Standardfall erfolgt die Einlösung des eRezepts via eGK oder per eRezept-App, bei denen ein Ausdruck des QR-Codes nicht erforderlich ist. Sollten weder die eGK noch die eRezept-App genutzt werden können, muss das eRezept als QR-Code-Ausdruck zur Verfügung gestellt werden.
- Grundsätzlich hat der Patient immer das Anrecht, einen Ausdruck des eRezepts zu erhalten.
- Der eRezept-Ausdruck wird direkt aus dem PVS erstellt.

Alle drei Verfahren entschlüsseln beim Einlösevorgang den eRezept-Datensatz auf dem zentralen TI-Server und berechtigen so zur Benutzung des Rezeptes.

<span id="page-9-0"></span>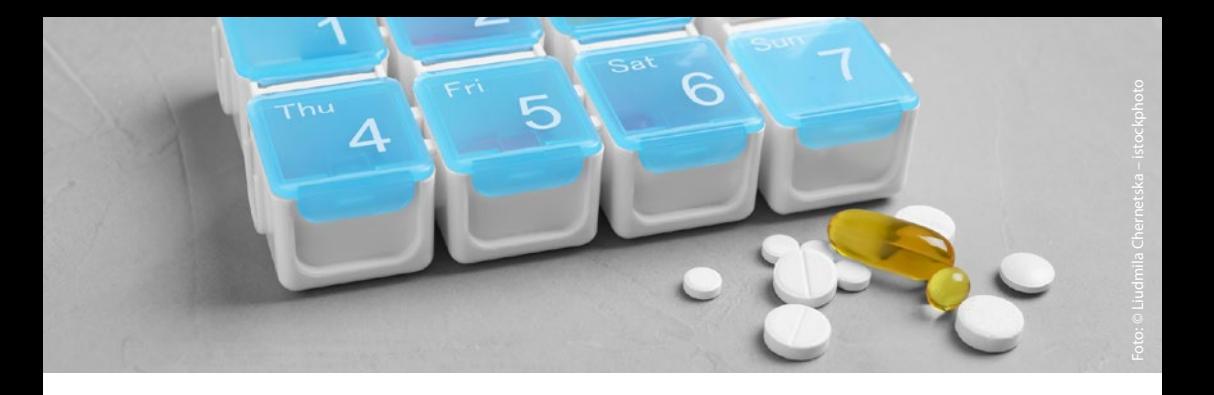

### **Gibt es Besonderheiten?**

### **Heimversorgung und freie Apothekerwahl**

Der Gesetzgeber sieht nach wie vor die mittelbare Übertragung von Rezepten bzw. eRezepten über das Pflegeheim an eine Apotheke vor. Eine Direktzuweisung an eine Apotheke durch die verordnende Arztpraxis ist nicht zulässig. Pflegeheime sollen künftig ebenfalls an die TI angeschlossen werden, sodass auch hier noch mit Änderungen zu rechnen sein wird. Bis dahin kann regulär das Muster 16 für die Haus- und Heimversorgung genutzt werden.

Einzelne Pflegeheime können allerdings bereits jetzt an die TI angeschlossen sein. In diesem Fällen ist eine direkte Übermittlung des eRezept-Ausdrucks über eine KIM-Nachricht an die betreuende Einrichtung gesetzlich zulässig. Ob eine Einrichtung bereits in der Lage ist, KIM-Nachrichten über die TI zu empfangen, muss im Vorfeld mit dem betreffenden Pflegeheim abgestimmt werden.

### **Was mache ich, wenn das eRezept nicht funktioniert?**

Keine Sorge! In diesem Fall nutzen Sie bitte weiterhin den **analogen Weg**  und stellen **Muster 16** aus.

<span id="page-10-0"></span>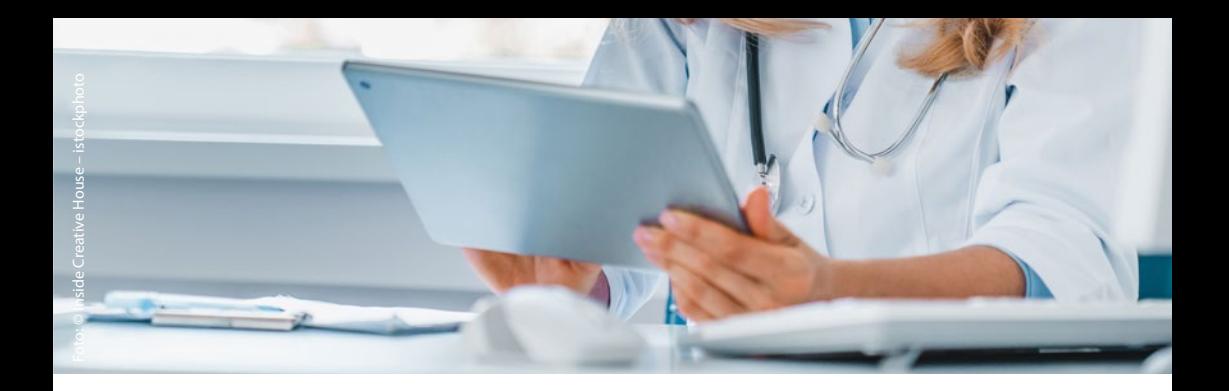

## **Wo finde ich weitere Infos?**

### **KV Sachsen**

Alle Informationen rund ums eRezept finden Sie kompakt zusammengefasst auf der Internetpräsenz. **www.kvsachsen.de** [> Für Praxen > IT in der Praxis](https://www.kvsachsen.de/fuer-praxen/it-in-der-praxis/anwendungen-in-der-telematikinfrastruktur/elektronisches-rezept-erezept)  [> Anwendungen in der Telematikinfrastruktur](https://www.kvsachsen.de/fuer-praxen/it-in-der-praxis/anwendungen-in-der-telematikinfrastruktur/elektronisches-rezept-erezept)  [> Elektronisches Rezept > eRezept](https://www.kvsachsen.de/fuer-praxen/it-in-der-praxis/anwendungen-in-der-telematikinfrastruktur/elektronisches-rezept-erezept)

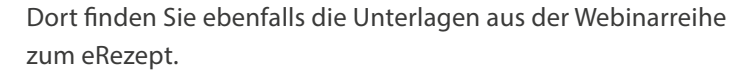

### **gematik**

Von digitalen Infopaketen fürs Wartezimmer über virtuelle Schulungen der PVS-Hersteller bis hin zu Erklärvideos finden Sie zahlreiche Infos auf dem Internetauftritt der gematik. **[www.gematik.de](https://www.gematik.de/)**

Alles Wissenswerte nicht nur für Patienten hat die gematik auf einer eigens für das eRezept ausgerichteten Internetpräsenz zusammengestellt.

**[www.das-e-rezept-fuer-deutschland.de](https://www.das-e-rezept-fuer-deutschland.de/)**

### **Kassenärztliche Bundesvereinigung**

Auch die KBV hat eine Serviceseite zum eRezept auf ihrem Internetauftritt eingerichtet.

**www.kbv.de** [> Service > Service für die Praxis > Digitale Praxis](https://www.kbv.de/html/erezept.php) 

[> Anwendungen > eRezept](https://www.kbv.de/html/erezept.php)

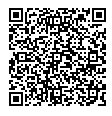

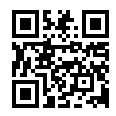

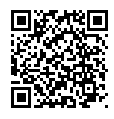

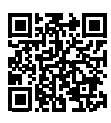

## <span id="page-11-0"></span>**Noch Fragen?**

### **Kassenärztliche Vereinigung Sachsen**

Ressort Zentrale Dienste Fachbereich Digitalisierung Schützenhöhe 12 01099 Dresden

### **ServiceTelefon für IT-Support und IT in der Praxis**

Telefon: 0351 8290-6789 E-Mail: beratung-digitalisierung@kvsachsen.de

Herausgeber: **Kassenärztliche Vereinigung Sachsen** Schützenhöhe 12 01099 Dresden

Dr. med. Klaus Heckemann, Vorstandsvorsitzender (V. i. S. d. P.)

Druck: Satztechnik Meißen, www.satztechnik-meissen.de

Die Texte wurden mit freundlicher Genehmigung zum Teil von der Kassenärztlichen Vereinigung Nordrhein übernommen.